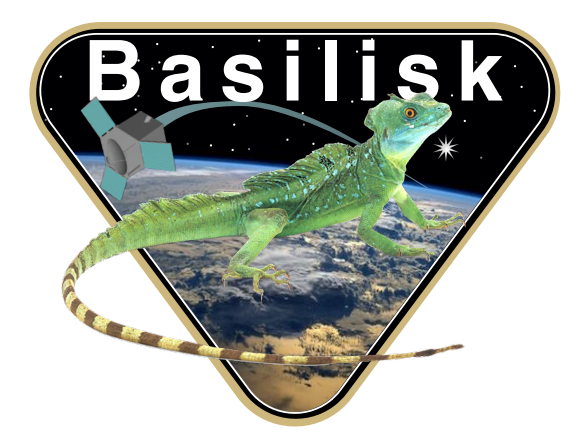

# Autonomous Vehicle Simulation (AVS) Laboratory, University of Colorado Basilisk Technical Memorandum

# **THRUSTERS**

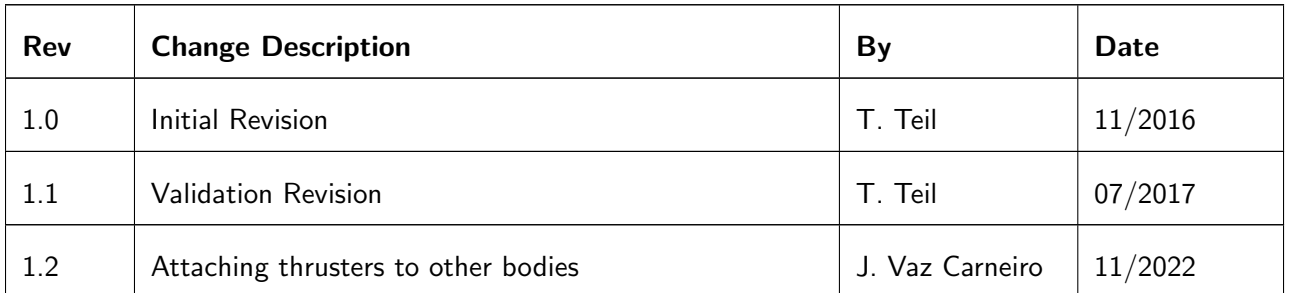

# Contents

![](_page_1_Picture_179.jpeg)

# <span id="page-1-0"></span>1 Model Description

## <span id="page-1-1"></span>2 Introduction

The Thruster model in the AVS Basilisk simulation is used to emulate the effect of a vehicle's thrusters on the overall system. Its primary use is to generate realistic forces/torques on the vehicle structure and body. This is accomplished by applying a force at a specified location/direction in the body and using the current vehicle center of mass to calculate the resultant torque. Each individual thruster in a given model has its own ramp-up/ramp-down profile specified as part of its initialization data and it follows those profiles during start-up and shutdown.

The thruster model also contains a mechanism that is used to change the current vehicle mass properties as the thruster fires propellant overboard. This model uses the thruster ISP (specific impulse, also specified with configuration data) to calculate how much mass is being removed during a given thruster firing and decrements the mass properties included in the thruster linearly as a function of mass.

## <span id="page-1-2"></span>2.1 Output

<span id="page-1-3"></span>This module computes forces and torques, and is called as a Dynamic Effector to integrate the state.

### 3 Model Functions

The Thrusters module contains methods allowing it to perform several tasks:

- Set thrusters: Define and set several thrusters with different parameters, and locations. Parameters include: Minimum On-Time,  $I_{sn}$ , direction of thrust...
- Ramp On/Off: Define ramps that model the imperfect on time and off time for a thruster
- Compute Forces and Torques: Gets the forces and torques on the SpaceCraft given the previous definitions
- Compute mass flow rate : Computes the time derivative of the mass using  $I_{sp}$  and Earth's gravity
- Update thruster properties: Updates each thruster's location and orientation given the body that it is attached to.

#### <span id="page-2-0"></span>4 Model Assumptions and Limitations

#### <span id="page-2-1"></span>4.1 Assumptions

The Thruster module assumes that the thruster is thrusting exactly along it's thrust direction axis. Even if the position is dispersed, the thrust will be constant along the defined thrust axis.

The mass flow rate is considered to be constant as long as the thrusters are activated. Even in a ramp scenario, we assume that the mass is lost, without contributing to the thrust. Mass flow is therefore the same as long as the valve is open.

When attaching a thruster to a body different than the hub, its location and orientation need to be converted back to the hub's  $\beta$  frame. This happens at the dynamics rate within the UpdateState function. Therefore, the body to where a thruster is attached to is kept in place for the entire duration of the integration step, being updated only after all the intermediate integrator calls have been made. The user can choose to attach each thruster to the hub or not, but has to be careful about calling the correct version of the addThruster function. The function with one argument attaches the thruster to the hub, whereas the version with two arguments attaches it to the body through a state message.

The swirl torque present in ion thrusters is assumed to be aligned with the thruster's axis and is proportional to the current thrust factor.

#### <span id="page-2-2"></span>4.2 Limitations

The ramps in the thrusters modules are made by defining a set of elements to the ramp. They therefore form, by definition, a piecewise-linear ramp. If enough points are added, this will strongly ressemble a polynomial, but the ramps are in essence piecewise constant.

The  $I_{sp}$  used for each thruster is considered constant throughout a simulation. This means there is no practical way of doing variable  $I_{sp}$  simulations. It can nevertheless be done by stopping the simulation and modifying the values.

### <span id="page-2-3"></span>5 Test Description and Success Criteria

The unit test for the thruster dynamics module is located in:

<span id="page-2-4"></span>simulation/dynamics/Thrusters/\_UnitTest/unit\_ThrusterDynamicsUnit.py

#### 5.1 Test inputs

The thruster inputs that were used are:

- Earth's gravity on surface :  $q = 9.80665$  m s<sup>-2</sup>
- The specific impulse:  $I_{sp} = 266.7$ s. As seen previously, we use the definition of specific impulse defined by:

$$
F_{\text{thrust}} = g_0 \dot{m} I_{sp}
$$

This has the units of seconds, and uses the earths gravitational constant. It represents a thrusters potential to deliver force per mass flow rate.

- The maximum thrust:  $F_{\text{max}} = 1.0 \text{ N}$ The scaling factor yielding the thrust.
- The minimum On time:  $t_{\text{min}} = 0.006$ s

The minimum time that the thruster can be fired.

• The maximum swirl torque:  $T_{\text{maxSwirl}} = 0.5$  Nm

#### <span id="page-3-0"></span>5.2 Test sections

This unit test is designed to functionally test the simulation model outputs as well as get complete code path coverage. The test design is broken up into several parts, and the mass flow rate is tested at each of these subtests. :

- 1. Instantaneous On/Off Factor: The thrusters are fired with an instantaneous ramp to ensure that the firing is correct. This gives us a base case.
- 2. Short Instantaneous Firing: A "short" firing that still respects the rule of thumb above is fired to ensure that it is still correct.
- 3. Short Instantaneous Firing with faster test rate: A "short" firing that still respects the rule of thumb above but with a faster test rate to see the jump.
- 4. Instantaneous On/Off Factor with faster test rate: The thrusters are fired with an instantaneous ramp to ensure that the firing is correct given a different test rate. This shouldn't modify the physics.
- 5. Thruster Angle Test: The output forces/torques from the simulation are checked with a thruster pointing in a different direction.
- 6. Thruster Position Test: The output forces/torques from the simulation are checked with a thruster in a different position.
- 7. Thruster Number Test: The output forces/torques from the simulation are checked with two thruster in different positions, with different angles.
- 8. Ramp On/Ramp Off Firing: A set of ramps are set for the thruster to ensure that the ramp configuration is respected during a ramped firing.
- 9. Short ramped firing: A thruster is fired for less than the amount of time it takes to reach the end of its ramp.
- 10. Ramp On/Ramp Off Firing with faster test rate: A set of ramps are set for the thruster to ensure that the ramp configuration is respected during a ramped firing with different test rate.
- 11. Cutoff firing: A thruster is commanded off (zero firing time) in the middle of its ramp up to ensure that it correctly cuts off the current firing
- 12. Ramp down firing: A thruster is fired during the middle of its ramp down to ensure that it picks up at that point in its ramp-up curve and reaches steady state correctly.
- 13. Swirl torque: A thruster is fired with swirl torque active to make sure that the additional torque about the thrust axis is accounted for.

These scenarios create a set of different runs. These are run in the same test using pytest parameters. Therefore 13 different parameter sets were created to cover all of the listed parts.

#### <span id="page-4-0"></span>5.3 Test success criteria

This thrusters test is considered successful if, for each of the scenarios, the output data matches exactly the truth data that is computed in python. This means that at every time step, the thrust is the one that is expected down to near machine precision  $(\epsilon = 10^{-9})$ .

This leaves no slack for uncertainty in the thrusters module.

## <span id="page-4-1"></span>6 Test Parameters

In order to have a rigorous automated test, we have to predict the forces and torques that will apply on the spacecraft. We use the following equations to compute the thrust at each time step. We call  $\alpha$  the angle in which the thruster is pointing,  $r = r\hat{e_r} = (r_x, r_y, r_z)$  it's position vector in the body frame,

1. Mass flow rate:

We compute the mass flow rate using the following equation:

$$
\dot{m} = \frac{F}{gI_{sp}}\tag{1}
$$

Since we are using constant  $I_{sp}$ , thrust, and g is constant, this is the same value throughout the tests.  $\dot{m}$  is therefore either zero (when the thruster is not firing) or set to the previous value.

2. With one thruster: The forces are simply the projections of the thrust force on the axes of interest. The torque along x is the arm along  $z$  times the projection of the force along  $y$ , the torque along z is the arm along x times the projection of the force along y, the torque along z is the arm along x times the projection of the force along  $y$ .

$$
{}^{\mathcal{B}}\!F = {}^{\mathcal{B}}\! \left(F_x, \quad F_y \quad F_z\right)^T \qquad {}^{\mathcal{B}}\!T = {}^{\mathcal{B}}\!r \times {}^{\mathcal{B}}\!F + {}^{\mathcal{B}}\!T_{\text{swirl}} \tag{2}
$$

- (3)
- 3. With two thrusters: By giving indices 1 and 2 for each of the thrusters, we just need to add the Forces and torques defined above to get the total Forces and Torques:

$$
{}^{\mathcal{B}}\mathbf{F} = {}^{\mathcal{B}}\mathbf{F}_1 + {}^{\mathcal{B}}\mathbf{F}_2 \qquad {}^{\mathcal{B}}\mathbf{T} = {}^{\mathcal{B}}\mathbf{T}_1 + {}^{\mathcal{B}}\mathbf{T}_2 \tag{4}
$$

(5)

<span id="page-5-2"></span>4. With ramps thruster: When the thrusters now ramp up and down, we create a normalized ramp function  $ρ$ . An example is given in [1](#page-5-2) in the case of a cutoff fire and renewed fire.

![](_page_5_Figure_5.jpeg)

Fig. 1: Example of ramp function

We then prolong the force and torque end times as a function of the ramp slope, and multiply the initial functions by this ramping function:

$$
\tilde{F} = \rho F \qquad \tilde{T} = \rho T \tag{6}
$$

(7)

## <span id="page-5-0"></span>7 Test Results

#### <span id="page-5-1"></span>7.1 Pass/Fail

![](_page_5_Picture_287.jpeg)

1. Instantaneous On/Off Factor:

The thruster is set at 30° off the x-axis 15° off the z-axis, in the position  $r = (1.125, 0.5, 2.0)$ . The test is launched using 1 thruster, for 5.0 seconds. The test rate is 10 steps per second Figures [2](#page-6-0) and [3](#page-6-1) show the force and torque behaviors (respectfully) for the thruster unit test.

<span id="page-6-0"></span>![](_page_6_Figure_3.jpeg)

Fig. 2: Force on Y with 1 thrusters, for 5 sec at 30 deg Rate10

<span id="page-6-1"></span>![](_page_6_Figure_5.jpeg)

Fig. 3: Torque on X with 1 thrusters, for 5 sec at 30 deg Rate10

As Figure [4](#page-7-0) shows, the desired behavior is captured exactly for each firing in the test for all of the forces and torques. This is validated by the exact same predicted and simulated thrust arrays.

2. Short Instantaneous Firing:

The thruster is set at 30° off the x-axis 15° off the z-axis, in the position  $r = (1.125, 0.5, 2.0)$ . The test is launched using 1 thruster, for 0.1 seconds. The test rate is 10 steps per second

Figure [5](#page-7-1) shows the force behavior given this short input. We see that the test rate begin small next to the thrust duration, doesn't capture the jump quite well.

As Figure [6](#page-7-2) shows, the desired behavior is captured exactly for each firing in the test for all of the forces and torques. Despite the lower test rate, the forces and torques behave appropriately. This is validated by the exact same predicted and simulated thrust arrays.

3. Short Instantaneous Firing with faster test rate:

The thruster is set at 30° off the x-axis 15° off the z-axis, in the position  $r = (1.125, 0.5, 2.0)$ . The test is launched using 1 thruster, for 0.1 seconds. The test rate is 1000 steps per second

<span id="page-7-0"></span>![](_page_7_Figure_2.jpeg)

Fig. 4: All Forces and Torques 1 thrusters, for 5 sec at 30 deg Rate10

<span id="page-7-1"></span>![](_page_7_Figure_4.jpeg)

Fig. 5: Force on Y with 1 thrusters, for 0 sec at 30 deg Rate10

<span id="page-7-2"></span>![](_page_7_Figure_6.jpeg)

Fig. 6: All Forces and Torques 1 thrusters, for 0 sec at 30 deg Rate10

<span id="page-8-0"></span>Figure [7](#page-8-0) shows the force behavior given the same short input as previously. We now see that the jump is well resolved.

![](_page_8_Figure_3.jpeg)

Fig. 7: Force on Y with 1 thrusters, for 0 sec at 30 deg Rate1000

<span id="page-8-1"></span>![](_page_8_Figure_5.jpeg)

Fig. 8: All Forces and Torques 1 thrusters, for 0 sec at 30 deg Rate1000

As Figure [8](#page-8-1) shows, the desired behavior is captured exactly for each firing in the test for all of the forces and torques. This is validated by the exact same predicted and simulated thrust arrays.

4. Instantaneous On/Off Factor with faster test rate:

The thruster is set at 30° off the x-axis 15° off the z-axis, in the position  $r = (1.125, 0.5, 2.0)$ . The test is launched using 1 thruster, for 5.0 seconds. The test rate is 100 steps per second

The thrust command given is now 5 seconds long, as in the base test. The difference is that the test rate is now augmented in order to guarantee that it does not affect the test.

As Figure [9](#page-9-0) shows, the desired behavior is captured exactly for each firing in the test for all of the forces and torques. This is validated by the exact same predicted and simulated thrust arrays.

5. Thruster Angle Test:

The thruster is set at 10° off the x-axis 35° off the z-axis, in the position  $r = (1.125, 0.5, 2.0)$ . The test is launched using 1 thruster, for 5.0 seconds. The test rate is 10 steps per second

The test now shows that the simulation still behaves with different thruster orientations.

<span id="page-9-0"></span>![](_page_9_Figure_2.jpeg)

Fig. 9: All Forces and Torques 1 thrusters, for 5 sec at 30 deg Rate100

<span id="page-9-1"></span>![](_page_9_Figure_4.jpeg)

Fig. 10: All Forces and Torques 1 thrusters, for 5 sec at 10 deg Rate10

As Figure [10](#page-9-1) shows, the desired behavior is captured exactly for each firing in the test for all of the forces and torques. This is validated by the exact same predicted and simulated thrust arrays.

6. Thruster Position Test:

The thruster is set at 30° off the x-axis 15° off the z-axis, in the position  $r = (1.0, 1.5, 0.0)$ . The test is launched using 1 thruster, for 5.0 seconds. The test rate is 10 steps per second

<span id="page-10-0"></span>This test shows that different locations still give correct values for forces and torques.

![](_page_10_Figure_6.jpeg)

Fig. 11: All Forces and Torques 1 thrusters, for 5 sec at 30 deg Rate10

As Figure [11](#page-10-0) shows, the desired behavior is captured exactly for each firing in the test for all of the forces and torques. This is validated by the exact same predicted and simulated thrust arrays.

7. Thruster Number Test:

The first thruster is set at 30° off the x-axis 15° off the z-axis, in the position  $r = (1.125, 0.5, 2.0)$ . The second thruster is set at 75° off the x-axis 60° off the z-axis, in the position  $r = (1.0, 0.0, 0.0)$ . The test uses these 2 thrusters for 5.0 seconds. The test rate is 10 steps per second

<span id="page-10-1"></span>This test shows that the thruster model can incorporate several thrusters correctly. We add a second thruster and use the modified truth function for the forces and torques. These thrusters are not aligned and not in the same position, giving a general multi-thruster result.

![](_page_10_Figure_12.jpeg)

Fig. 12: All Forces and Torques 2 thrusters, for 5 sec at 30 deg Rate10

As Figure [12](#page-10-1) shows, the desired behavior is captured exactly for each firing in the test for all of the forces and torques. This is validated by the exact same predicted and simulated thrust arrays.

8. Ramp On/Ramp Off Firing:

We test the ramped thrust with 10 incremental steps. The single thruster is set at the default  $30^{\circ}$ off the x-axis 15° off the z-axis, at  $r = (1.125, 0.5, 2.0)$ . The thrust is set for 5.0 seconds with a test rate of 10 steps per second. The Cutoff test is OFF

<span id="page-11-0"></span>This test now ramps the thrust up and down. We use a 10 step ramp that takes 0.1s to climb and fall. This ramp time is slightly exaggerated in order to see the ramp clearly.

![](_page_11_Figure_6.jpeg)

Fig. 13: All Forces and Torques with 10 step Ramp, thrust for 5s. Cutoff OFF, testRate10

As Figure [13](#page-11-0) shows, the desired behavior is captured exactly for each firing in the test for all of the forces and torques. This is validated by the exact same predicted and simulated thrust arrays.

9. Short ramped firing:

We test the ramped thrust with 10 incremental steps. The single thruster is set at the default  $30^{\circ}$ off the x-axis 15° off the z-axis, at  $r = (1.125, 0.5, 2.0)$ . The thrust is set for 0.5 seconds with a test rate of 10 steps per second. The Cutoff test is OFF

<span id="page-11-1"></span>Using the same ramp, the thruster fires for 0.5s. We expect to see a climb and immediate fall of the thrust factor.

![](_page_11_Figure_12.jpeg)

Fig. 14: All Forces and Torques with 10 step Ramp, thrust for 0s. Cutoff OFF, testRate10

As Figure [14](#page-11-1) shows, the desired behavior is captured exactly for each firing in the test for all of the forces and torques. This is validated by the exact same predicted and simulated thrust arrays.

10. Ramp On/Ramp Off Firing with faster test rate:

We test the ramped thrust with 10 incremental steps. The single thruster is set at the default  $30^{\circ}$ off the x-axis 15<sup>°</sup> off the z-axis, at  $r = (1.125, 0.5, 2.0)$ . The thrust is set for 5.0 seconds with a test rate of 100 steps per second. The Cutoff test is OFF

<span id="page-12-1"></span>Using once again the same ramp, we run the test for 5 seconds with a faster test rate. We seek to validate that the test rate has no impact on the simulation.

![](_page_12_Figure_5.jpeg)

Fig. 15: All Forces and Torques with 10 step Ramp, thrust for 5s. Cutoff OFF, testRate100

As Figure [15](#page-12-1) shows, the desired behavior is captured exactly for each firing in the test for all of the forces and torques. This is validated by the exact same predicted and simulated thrust arrays.

11. Cutoff firing:

We test the ramped thrust with 10 incremental steps. The single thruster is set at the default  $30^{\circ}$ off the x-axis 15° off the z-axis, at  $r = (1.125, 0.5, 2.0)$ . The thrust is set for 5.0 seconds with a test rate of 10 steps per second. The Cutoff test is ON

Using the same ramp, we start firing the thruster with an initial command of 5 seconds. After just 0.2 seconds of thrust ramping, we change the test command and thrust for 0.3 seconds. This leads to a total thrust of 0.5 seconds, and validates the fact that the command was properly overridden.

As Figure [16](#page-13-0) shows, the desired behavior is captured exactly for each firing in the test for all of the forces and torques. This is validated by the exact same predicted and simulated thrust arrays.

12. Ramp down firing:

We test the ramped thrust with 10 incremental steps. The single thruster is set at the default 30 $^{\circ}$ off the x-axis 15° off the z-axis, at  $r = (1.125, 0.5, 2.0)$ . The thrust is set for 0.5 seconds initially with a test rate of 10 steps per second. The Cutoff test is ON the RampDown test is ON.

In this test, the initial command is of 0.5 seconds. On the falling side of the ramp, a new command is given for 1.5s. We expect to see the thrust climb again to steady state and last for the expected command time.

<span id="page-12-0"></span>As Figure [17](#page-13-1) shows, the desired behavior is captured exactly for each firing in the test for all of the forces and torques. This is validated by the exact same predicted and simulated thrust arrays.

<span id="page-13-0"></span>![](_page_13_Figure_2.jpeg)

Fig. 16: All Forces and Torques, with a 10 step Ramp, thrust for 5s. Cutoff ON, testRate10

<span id="page-13-1"></span>![](_page_13_Figure_4.jpeg)

Fig. 17: All Forces and Torques, with a 10 step Ramp, Cutoff ON, RampDownON testRate10

### 7.2 Test Coverage

<span id="page-14-2"></span>The method coverage for all of the methods included in the spice interface module are tabulated in Table [2](#page-14-2)

![](_page_14_Picture_250.jpeg)

![](_page_14_Picture_251.jpeg)

For all of the methods in the spice interface modules, the code coverage percentage is 100% which meets our test requirements. Additionally, 100% of all code branches in the thruster dynamics source code were executed by this test.

The main CPU usage of the thruster dynamics source code occurs in the ComputeDynamics method that is called by the dynamics source. The ThrusterDynamics methods themselves account for very little of the processing and it is the vector/matrix manipulation utilities called from the source that are the main culprits. While the thruster model's ComputeDynamics function is using 50% of the dynamics processing, that is only amounting to 10% of the overall simulation processing. The rest of the architecture in Basilisk should allow us to take the processing hit that we are getting from the ThrusterDynamics module without issue.

#### <span id="page-14-0"></span>7.3 Conclusions

The thruster module has sufficient fidelity to accomplish the analysis that we need to perform thrust maneuvers. All model capabilities were tested and analyzed in this document with all observed performance being nominal compared to the going-in expectation. Every line of source code was successfully tested and the integrated model performance was analyzed and is acceptable. Furthermore many thrust scenarios were tested in order to cover all outcomes of a maneuver and the robustness of the simulation.

## <span id="page-14-1"></span>8 User Guide

The model can be configured according to the user's wishes, but the following rules of thumb should probably be respected unless the user is confident:

- 1. The internal simulation dynamics step time should be less than or equal to the thruster rampup/ramp-down time steps
- 2. The internal simulation dynamics step time should be less than or equal to the desired thruster discretization level
- 3. The internal simulation dynamics step time should be less than one-tenth of the expected minimum allowable thruster firing duration

A common set up for thrusters, contains:

- thrusterSet = thrusterDynamicEffector.ThrusterDynamicEffector(): Construct the Thruster Dyn Effector

- <span id="page-15-0"></span>- thrusterSet.ModelTag = "ACSThrusterDynamics": Set the model tag
- thruster1 = thrusterDynamicEffector.THRSimConfigMsgPayload(): Create a individual thruster
- thruster1.thrLoc  $B = [[1.0], [0.], [0.]]$ : Set the thruster's location
- thruster1.thrDir\_B = [[math.cos(anglerad)], [math.sin(anglerad)], [0.0]]: Set the thruster thrust direction
- thruster1. MaxThrust =  $1.0$ : Set the max thrust
- thruster1.MaxSwirlTorque = 0.5: Set the maximum swirl torque
- thruster1.steadyIsp = 226.7: Set the  $I_{sp}$
- thruster1.MinOnTime = 0.006: Set the minimum on time
- thrusterSet.addThruster(thruster1): Add thruster to the Dyn Effector

If attaching the thruster to a body, the last line is instead:

- thrusterSet.addThruster(thruster1, bodyStatesMsg): Add thruster to the Dyn Effector and attach it to a different body through the states message

If setting up a ramp, the user must also perform this:

- rampOnList = []
- rampOffList = []
- for i in range(rampsteps):

```
fnewElement = thrusterDynamicEffector.THRTimePairSimMsg()
fnewElement.TimeDelta = (i + 1.) * 0.1
fnewElement.ThrustFactor = (i + 1.0) / 10.0fnewElement.IspFactor = (i + 1.0) / 10.0frampOnList.append(newElement)
fnewElement = thrusterDynamicEffector.THRTimePairSimMsg()
fnewElement.TimeDelta = (i + 1) * 0.1fnewElement.ThrustFactor = 1.0 - (i + 1.0) / 10.0fnewElement.IspFactor = newElement.ThrustFactor
frampOffList.append(newElement)
```
- thrusterSet.thrusterData[0].ThrusterOnRamp = thrusterDynamicEffector.ThrusterTimeVector(rampOnList): Add the on ramp
- thrusterSet.thrusterData[0].ThrusterOffRamp = thrusterDynamicEffector.ThrusterTimeVector(rampOffList): Add the off ramp